## Zapomenuté heslo

1. Připravte si:

4. Zadejte:

- uživatelsk které jste d
- Váš e-mail

Pokud něco z kontaktujte v

## z přihlášky ke stravování

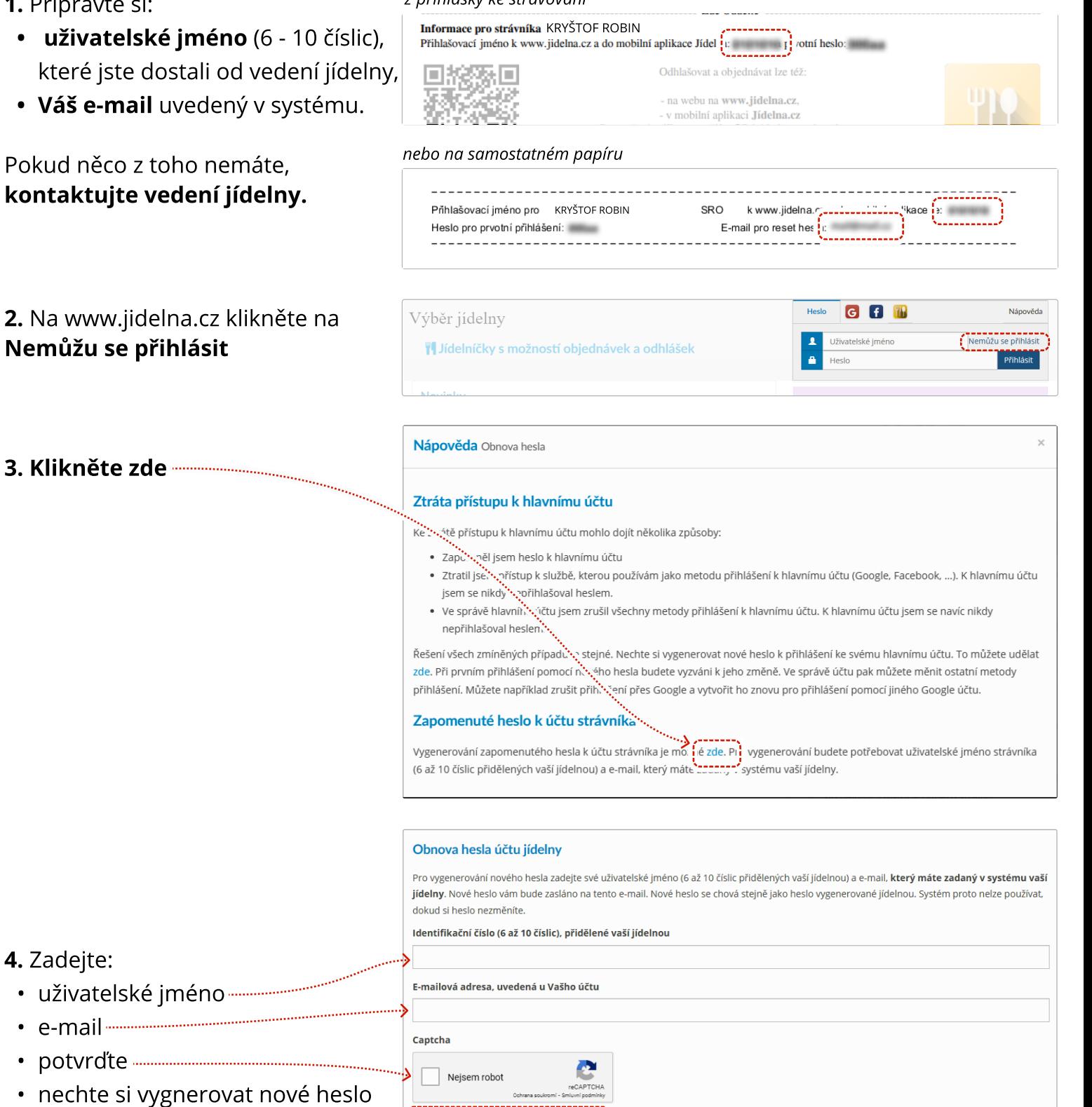

## 5. Nové heslo Vám přijde na e-mail. Dál postupujte jako při prvním přihlášení.

Vygenerovat nové heslo pro účet jídelny